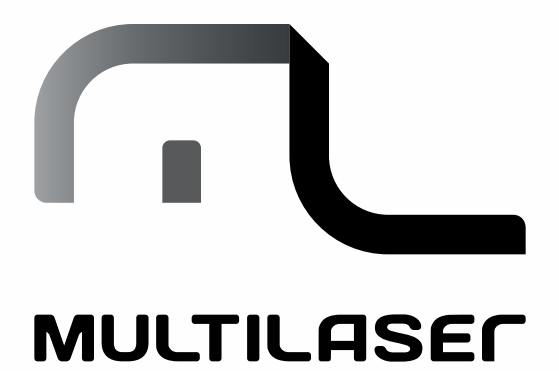

MANUAL DE INSTRUÇÕES TABLET M7-3G

# TERMOS DA GARANTIA

. Esta garantia não cobre qualquer defeito do produto decorrente do uso e do desgaste natural ou decorrente da utilização inadequada, incluindo, sem limitações, ouso normal e habitual, de acordo com as instruções da Multilas er para o uso e a manutenção do produto.

. Esta garantia não cobre defeitos no produto decorrentes de instalações ou modificações do software original, reparos ou quando o produto for aberto por um profissional não autorizado pela Multilaser.

. Esta garantia também não cobre defeitos no produto decorrentes do uso de acessórios ou outros dispositivos periféricos que não sejam originais da Multilaser projetados para o uso com o produto.

. Em caso de defeito de fabricação, desde que comprovado, a Multilaser limita-se a consertar ou substituir o produto defeituoso.

Os casos abaixo não estão cobertos pela garantia:

. Desgaste natural do equipamento.

. Danos causados por qualquer tipo delíquidos, temperaturas extremas (frio ou calor).

. Oxidação ou fungo devido à maresia ou umidade.

. Quando apresentar evidências de queda, impacto e tentativa de conserto por pessoas não autorizadas.

. Danos causados ao visor de LCD devido à má utilização, pressionamento, queda ou umidade.

. Utilização em desacordo com este manual de instruções.

. Perda de dados e imagens devido à utilização em desacordo com este manual, utilização de softwares de terceiros ou vírus no sistema operacional do computador do usuário.

Este produto está garantido pela Multilas er pelo período de 12 meses e os acessórios que acompanham esse produto estão garantidos pelo período de 3 meses a partir da data de sua aquisição.

Este certificado somente terá validade com a apresentação da NF de compra.

# ANATEL

"Esteproduto está homologado pela ANATEL, de acordo comos procedimentos regulamentados pela Resolução n° 242/2000, e atende aos requisitos técnicos aplicados incluindo os limites de exposição da Taxa de Absorção Específica referente a campos elétricos, magnéticos e etletromagnéticos de radiofreqüência, de acordo com a Resolução n° 303/2002 e n° 533/2009.". Para maiores informações, consulte o site da ANATEL www.anatel.gov.br

# Resolução 506 - ANATEL

Este equipamento opera em caráter secundário, isto é, não tem direito a proteção contra interferência prejudicial, mesmo de estações do mesmo tipo, e não pode causar interferência a sistemas operando em caráter primário.

SAR: 10 cm.

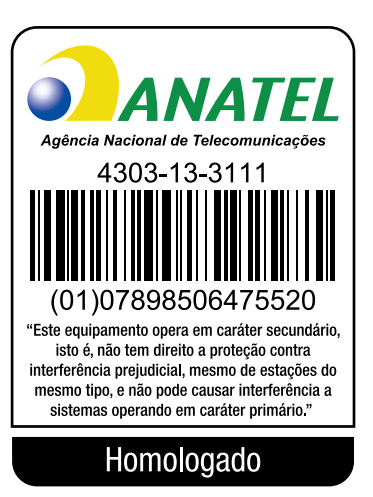

# Índice

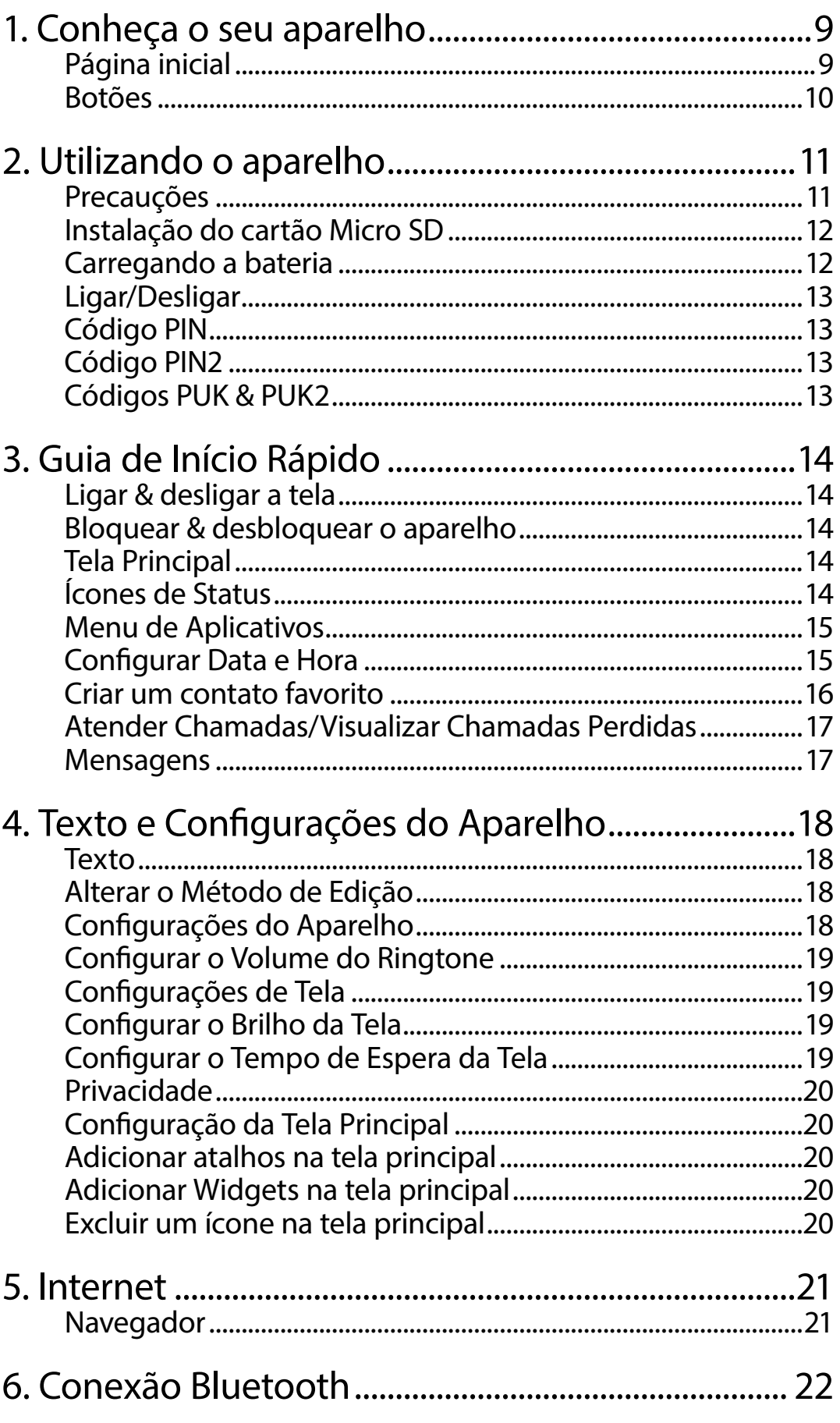

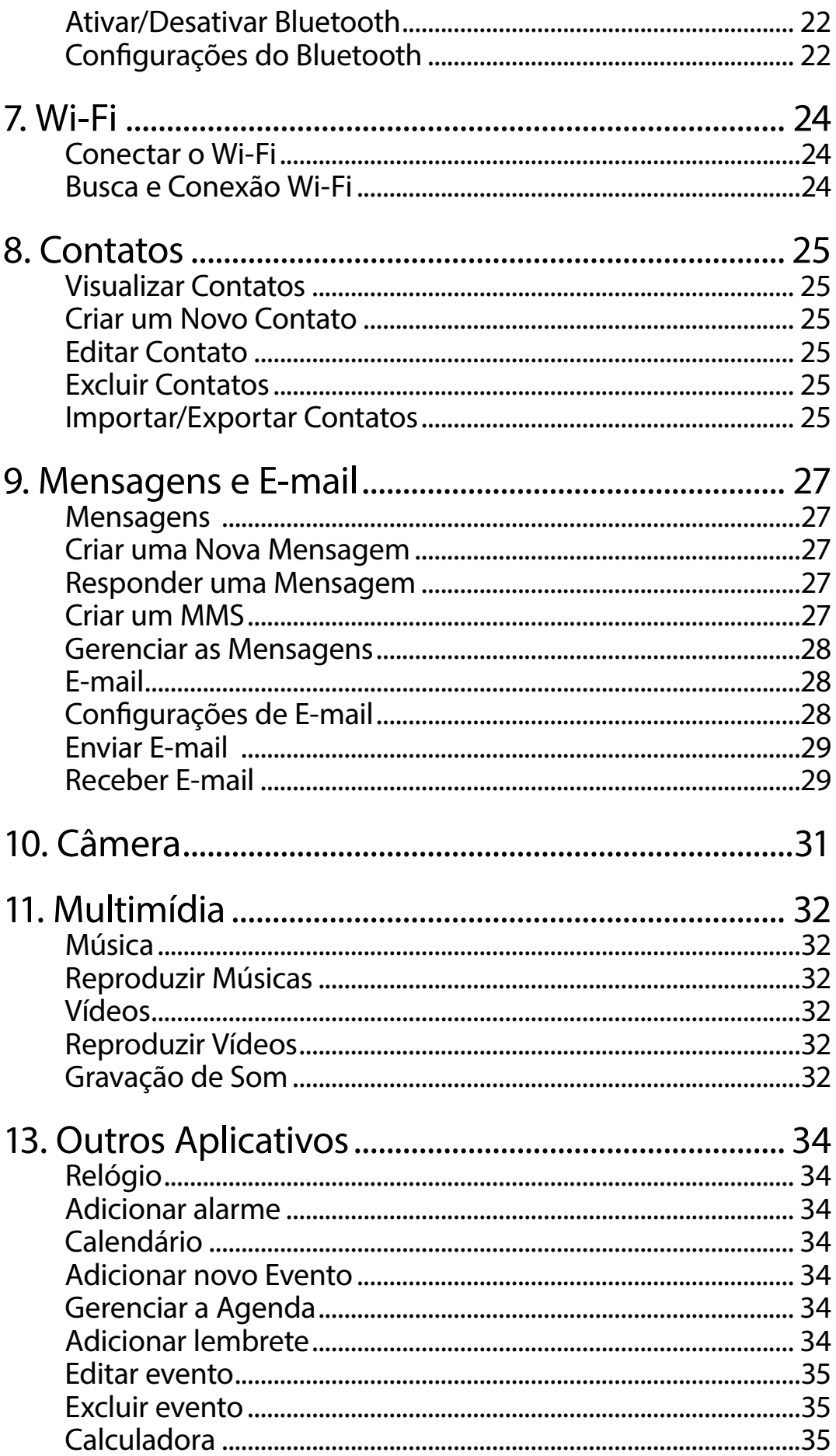

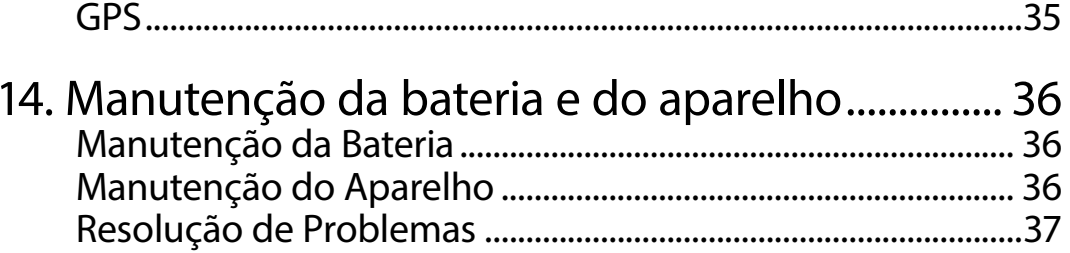

## Precauções

Leia atentamente este manual antes de utilizar o aparelho.

#### Recursos Principais

- . Tablet 3G de 7 polegadas com tela sensível ao toque de 1024 x 600 pixels
- . Sistema Operacional Android 4.4.2
- . WIFI: 802.11b/g/n WLAN
- . 3G: GSM/GPRS/EDGE/WCDMA/HSUPA
- . A-GPS/GPS e Bluetooth inclusos
- . Rádio FM
- . 512 MB de RAM/8 GB de memória
- . Dual camera
- . Duas entradas para cartão SIM (1 SIM e 1 micro SIM)
- . Uma entrada para cartão micro SD

#### Símbolos Utilizados no Manual

**A** Mensagem de advertência que exige atenção especial.

#### $\triangle$  Aviso

Mensagem ou dica para o uso do aparelho

### Aviso de Segurança

Apresentamos abaixo as regras de uso. A violação destas regras pode causar danos ou infringir a legislação local. Para mais informações, leia este manual.

**E**Interferência: todos os aparelhos sem fio podem sof rerinterferência.

 Acessórios originais: para um melhor rendimento, utilize acessórios e baterias originais. Não realizar conexões com aparelhos não compatíveis.  Água: este aparelho não é à prova d'água. Evite a exposição à umidade ou submersão em água.

En Proteção ambiental e reciclagem: não incinerar abateria ou descartá-la junto ao lixo comum.

 Conexão: caso seja necessário conectar-se a outro aparelho, leia o manual com atenção para garantir uma operação segura.

图segurança para as crianças: para evitar riscos, mantenha o aparelho, a bateria e os componentes de menor tamanho em locais fora do alcance de crianças.

O Cópia de Segurança dos Dados: fazer uma cópia de segurança dos dados importantes no aparelho.

sos SOS: confirma que o aparelho estána área de serviço, realizadis cagens para números de emergência e informa a sua localização.

# 1. Conheça o seu aparelho

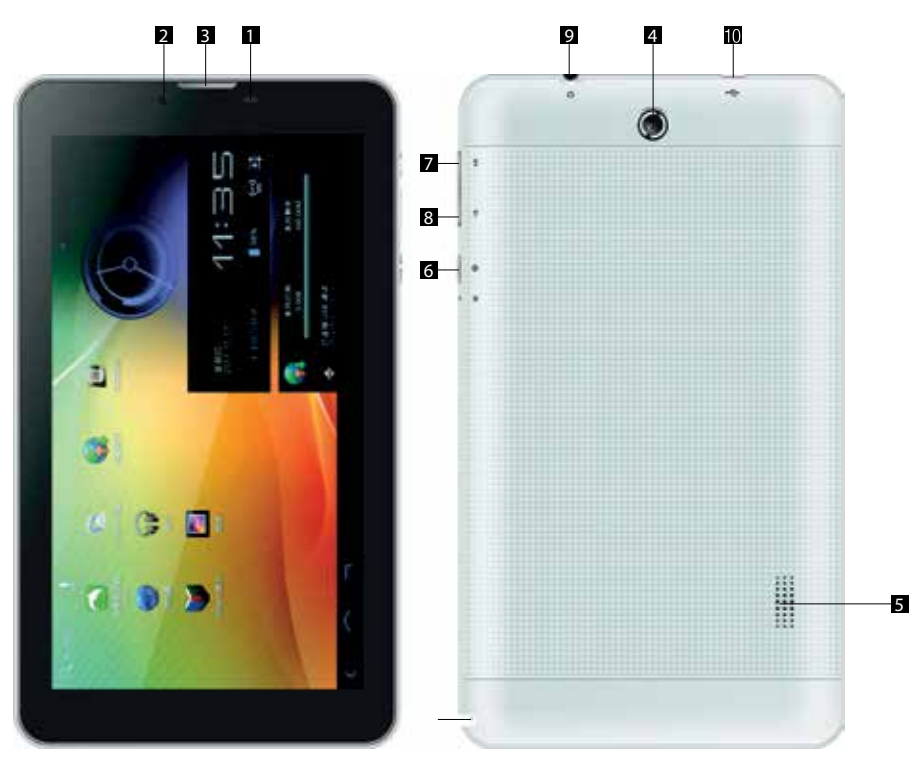

- 1. Sensor de movimento
- 2. Câmera frontal
- 3. Alto-falante frontal
- 4. Câmera traseira
- 5. Alto-falante traseiro
- 6. Botão ligar/desligar/bloquear
- 7. Volume +

#### Página inicial

- 1. Status do Bluetooth
- 2. Status do Wi-Fi
- 3. Status do cartão SIM 1
- 4. Status do cartão SIM 2 (micro SIM)
- 5. Status da bateria
- 6. Relógio
- 7. Aplicativos em execução
- 8. Página inicial
- 9. Voltar
- 10. Menu de aplicativos
- 11. Atalho de busca na web
- 8. Volume -
- 9. Entrada para fone de ouvido 10. Entrada micro USB

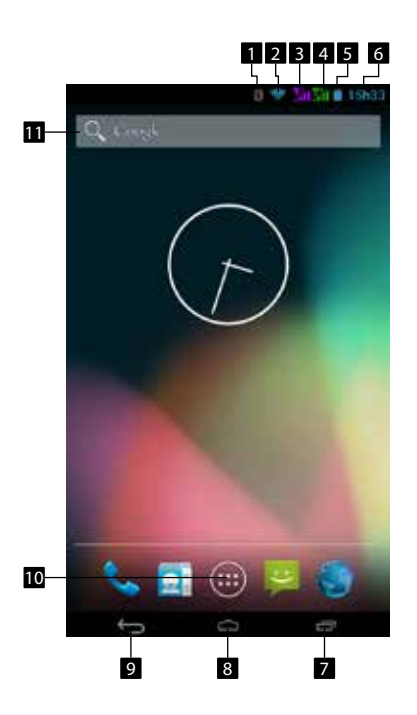

#### Botões

Botão Power (Liga/Desliga): pressione-o por 3 segundos para ligar ou desligaro aparelho. Quando o table testiver ligado, pressioná-lo brevemente para brloquear

. Botões de volume: durante a chamada, ajustam o volume da conversa. Em modo de espera, ajustam o volume do aparelho.

Aplicativos em execução: exibe os aplicativos abertos que estão em execução. Toque e arraste para qualquer lado para fecharo aplicativo de sejado.

Página inicial: quando pressionado em qualquer interface, sai da função e retorna para a interface de espera.

Voltar: volta para a tela anterior ou sai do aplicativo.

Menu de aplicativos: toque para acessar a página de aplicativos e widgets instalados no tablet.

# 2. Utilizando o aparelho

### Precauções

. Antes de instalar ou remover o cartão SIM, certifique-se de que o aparelho esteja desligado.

. Caso o cartão SIM seja instalado ou removido com o aparelho em uso, o sistema será desligado automaticamente.

. O cartão SIM é fornecido pelo provedor de serviços e armazena alguns dados básicos, tais como o nome e número de telefone dos contatos, etc. Observe que alguns cartões SIM podem não ser compatíveis com este aparelho. Para substituí-los, consulte o seu provedor de serviços.

. Este aparelho inclui uma bateria de lítio original. Não tente abrir ou realizar reparos na bateria. O uso da bateria pode ser a fetado por diversos fatores, incluindo a configuração de internet, intensidade do sinal, temperatura ambiente durante a operação, comunicação por voz ou por dados ou ouso de outros aplicativos.

- . Para evitar explosões:
- . Não abra ou faça reparos na bateria.
- . Não desmonte, comprima ou perfure a bateria.
- . Não cause curto-circuito na bateria externa do conector.
- . Não a exponha ao fogo ou água.
- . Não exponha a bateria a temperaturas abaixo de 60ºC (140ºF)
- . Utilize apenas baterias recomendadas, em caso de reposição.

. Manipule corretamente a bateria. Não a descarte sem tomar os cuidados necessários.

### Instalação do cartão SIM

(1) Com cuidado, remova a tampa traseira para ter acesso aos slots SIM;

(2) Insira os cartões SIM e micro SIM nos slots correspondentes (atenção para a posição do ângulo de corte do cartão).

## Instalação do cartão Micro SD

(1) Instalação do cartão Micro SD: insira o cartão Micro SD no slot do cartão.

(2) Para remover o cartão Micro SD: Pressione levemente o cartão Micro SD, e este sairá automaticamente.

É recomendado o uso de cartões Micro SD da Multilaser que vem de fábrica, junto com o seu aparelho, ou das marcas Sandisk, Kingston ou outra marca renomada. Caso você adquira outro tipo de cartão Micro SD, pode não haver compatibilidade entre ele e este aparelho. Certifique-se de ele será compatível.

O cartão Micro SD é um objeto de tamanho pequeno. Mantenha-o forado alcance de crianças para evitar a ingestão acidental.

#### Carregando a bateria

Para carregar a bateria, utilize o adaptador:

(1) Conecte o cabo USB ao adaptador.

(2) Conecte o slot do cabo USB ao mini slot USB do aparelho, e ligue o adaptador na tomada.

(3) Durante a carga, o ícone do nível de bateria **a paracerá. Quando a** carga estiver completa, ele exibirá o nível máximo.

(4) Quando a carga estiver completa, desconecte o adaptador da tomada e desconecte o aparelho do adaptador.

Para um melhorrendimento da bateria, nas primeiras vezes em que você a utilizar, carregue e descarregue-a por mais de 10 horas. Quando a bateria estiver descarregada, carregue-a em seguida. A descarga em excesso pode danificar a bateria. É normal que a bateria fique quente durante a carga do aparelho.

Este aparelho suporta apenas adaptadores especiais para acarga. O aparelho não pode ser carregado por completo com outro adaptador para PC ou lapto p. Caso o aparelho seja desligado por falta de bateria, ele pode ser ligado novamente, de 5 a 15 minutos de carga. Isto é perfeitamente normal.

## Ligar/Desligar

Certifique-sequeabateria esteja carregada e instalada no aparelho. Pressione o botão Power durante três segundos.

### Código PIN

O código PIN (número de identificação pessoal) e vita o uso ilegal do cartão SIM. Em geral, o código PIN é fornecido com o cartão SIM. Caso um código PIN seja digita do incorretamente por três vez es seguidas, você terá que digitar o código PUK para desbloqueá-lo. Para maiores detalhes, entre em contato com a operadora de serviços.

### Código PIN2

Para utilizar algumas funções, é necessário digitar o código PIN2. Caso um código PIN2 seja digitado incorretamente por três vezes seguidas, você deverá digitar o código PUK2 para desbloqueá-lo. Para maior es detalhes, entre em contato com a operadora de serviços.

### Códigos PUK & PUK2

Oscódigos PUK e PUK2 geralmente são fornecidos com o cartão SIM. Caso um código PIN/PIN2 seja digitado incorretamente por três vezes seguidas, o aparelho solicitará o código PUK/PUK2. Caso não tenha esses códigos, entre em contato com a operadora de serviços.

Casoum código PIN seja digitado incorretamente portrês vez es seguidas, o cartão SIM será bloqueado. Neste caso, entre em contato com a operadora. Tentar decodificá-lo pode invalidar o cartão SIM permanentemente.

# 3. Guia de Início Rápido

O Quick Start Guide (Guia de Início Rápido) irá ajudá-lo a se familiarizar com o terminal do aparelho e a realizar algumas operações básicas.

## Ligar & desligar a tela

Desligar a pela: pressione o botão Power para desligar a tela e economizar energia, e também para evitar que os botões sejam pressionados acidentalmente.

Ligara tela: para ligara tela, pressione o botão Power, e a tela será iluminada.

#### Bloquear & desbloquear o aparelho

Para evitar uma operação incorreta, é possível bloque a roaparelho e a tela.

Bloquear o aparelho: pressione o botão Power. Observe que caso não haja operação no aparelho dentro do tempo padrão do sistema ou caso haja um tempo de bloqueio configurado, o aparelho será automaticamente bloqueado.

Desbloquear o aparelho: pressione o botão Power. Toque no botão de desbloqueio para cima ou para a direita para desbloquear o aparelho.

## Tela Principal

Épossível utilizar cada função do aparelho ao tocar na tela. Existem quatro telas principais e basta tocar nos cantos esquerdo e direito para passar de uma tela para a outra. Em qualquer uma das interfaces, pressione o botão Página inicial para retornar à tela principal e, para abrir um aplicativo, pressione o ícone correspondente.

Toque no botão menu de aplicativos para verificar todos os aplicativos.

Osícones na tela podem ser adicionados ou reduzidos livremente, de acordo com as suas necessidades.

#### Ícones de Status

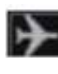

**DE** Modo avião

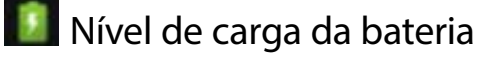

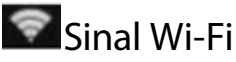

- **B**i Sem cartão SIM
- Nova informação
- **Bluetooth ativado**
- **GPS** ativado
- **Chamadas perdidas**
- Nova mensagem

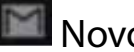

M<sub>Novo</sub> F-mail

 $\blacktriangleleft$ <sup>×</sup> Modo silencioso

**Modo vibratório** 

**T** Alarme

USB conectado

Caso haja alguma chamada perdida ou uma nova mensagem, um aviso será exibido na Coluna de Notificação de Eventos, na parte superior da tela. Deslizea Coluna de Notificação de Eventos para exibiros avisos. Toque em cada aviso para verificar a nova mensagem ou chamada perdida.

## Menu de Aplicativos

Ao tocar no menu de aplicativos da interface da tela principal, é possível visitar todos os aplicativos e configurar o sistema.

Para retornar à interface da tela principal, toque no ícone da tela principal.

### Configurar Data e Hora

É possível definir a data, a hora, a área e o formato. Na interface do aplicativo, toque em Configurações > Data e hora.

As definições de data e hora incluem: horário automático, ajuste da data, seleção do fuso horário, configuração da hora, sincronizar horavia internet, formato de 24 horas e seleção do formato de data.

Após inserir o cartão SIM, somente a opção Automatic pode ráser utilizada (necessário o suporte da operadora).

#### Chamada

Chamada a partir da discagem do número

(1) Toque no ícone de Chamadas.

(2) Digite o número a ser chamado e pressione cipara iniciar a chamada. Ao digitar o número, toque em **para excluir números errados.** 

Chamada a partir dos contatos

(3) Toque na bandeja de aplicativos > Chamadas > Contatos ou toque em Contatos diretamente.

(4) Selecione o contato a ser chamado e entre no menu de informações do contato.

(5) Toque em  $\blacksquare$  para realizar a discagem.

Chamada a partir do registro de chamadas

(1) Toque na bandeja de aplicativos > Chamadas > Registro de Chamadas.

(2) Deslize pela tela até chegar ao número ou nome do contato a ser chamado. Toque em **C** para iniciar a chamada.

Chamada a partir dos favoritos

(1) É possível utilizar a função Favoritos para discar números frequentemente utilizados.

(2) Toque na bandeja de aplicativos > Chamadas > Favoritos.

(3) Selecione o contato a ser chamado e toque em cipara iniciar a chamada.

#### Criar um contato favorito

(1) Toque na bandeja de aplicativos > Chamadas > Contatos

(2) Selecione um contato. No menu de informações detalhadas dos contatos, toque em  $\pm$ .

Para excluir um contato da lista de favoritos, toque em novamente, que fica no menu de informações detalhadas dos contatos.

#### Atender Chamadas/Visualizar Chamadas Perdidas

Atender chamadas

Ao receber uma chamada, arraste o botão verde direito para atender a chamada ou arraste o botão vermelho para recusar a chamada.

Visualizar chamadas perdidas

Caso haja alguma chamada perdida, um í cone de chamada perdida será exibido na coluna de status da tela. Para visualizar as chamadas perdidas, deslize a coluna de status para baixo.

Tambémé possível tocar na bandeja de aplicativos > Chamadas > Contatos, para visualizar as chamadas perdidas.

#### Mensagens

É possível enviar e receber mensagens ou MMS, incluindo documentos multimídia.

Toque na bandeja de aplicativos > Message, para acessar a função Mensagens.

# 4. Texto e Configurações do Aparelho

#### Texto

Para editar um texto, é possível utilizar o teclado Android ou o método do Google para editar caracteres em chinês, inglês, números, símbolos e outros textos para, por exemplo, adicionar informações de contatos, editar informações etc.

### Alterar o Método de Edição

(1) Abra a interface de edição.

(2) Toque na área de edição de textos e o menu de edição será aberto.

## Configurações do Aparelho

Configurações de Áudio

É possível utilizar o seu ringtone favorito para receber chamadas.

Configurações de Ringtones

(1) No menu de aplicativos, toque em Configurações > Áudio > Som do toque.

Deslizea lista de ringtones, toque no nome do ringtone para ouvi-lo, selecione o ringtone desejado e toque em OK para salvar a configuração.

Utilizar faixa de música como ringtone

Tambémé possível selecionar faixas de música no cartão Micro SD e utilizálas como ringtone.

(1) No menu de aplicativos, toque em Música > Song.

Deslize a lista de faixas, toque nas faixas desejadas para ouvi-las, e toque na faixa desejada no menu de opções para utilizá-la como ringtone.

 Antes de realizar esta operação, certifique-se de que o cartão Micro SD foi inserido e que há faixas de música armazenadas nele.

## Configurar o Volume do Ringtone

(1) No menu de aplicações, toque em Configurações > Audio > Volume.

(2) Deslize a barra indicadora do volume de chamada, ajuste o volume do ringtone e toque em OK para salvar a configuração.

(3) Na interface da tela principal, pressione o botão interno de volume para ajustar ovolume do ringtone. Pressione novamente obotão de volume para configurar o ringtone em modo vibratório e silencioso.

Para ativar rapidamente o modo silencioso, segure o botão Power e toque em Silent Mode, no menu de opções do aparelho .

#### Configurações de Tela

Configurar Papel de Parede

Volte à área de trabalho, toque na tela e segure por alguns segundos até que a tela abaixo apareça.

Você poderá escolher umas das opções:

Escolher imagens a partir da galeria.

**Escolher imagens pré-carregadas do Android.** 

**Escolher papéis de parede animados.** 

#### Configurar o Brilho da Tela

(1) No menu de aplicativos, toque em Configurações > Tela > Claridade.

(2) Deslize para ajustar o brilho. To que em OK para salvar as configurações.

Configurar o Tempo de Espera da Tela

É possível configurar o tempo de espera da tela, isto é, ajustar o intervalo antes da tela desligar-se automaticamente.

(1) No menu de aplicativos, toque em Configurações > Tela > Tempo de espera.

(2) Para finalizar a configuração, toque no tempo de espera desejado.

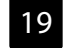

### Privacidade

Redefinir os dados de fábrica

(1) No menu de aplicativos, toque em Configurações > Privacidade > Restauração de Fábrica.

(2) Toque em Resetar.

(3) Toque em Apagar todas as Informações. O aparelho será reiniciado automaticamente e retornará para as configurações de dados de fábrica.

## Configuração da Tela Principal

O aparelho possui quatro telas principais. Deslize para a esquerda ou para a direita para passar de uma tela para a outra manualmente. Em qualquer uma das interfaces, toque no botão da tela principal para retornar à tela principal.

Na tela principal, é possível adicionar atalhos, widgets, pastas de documentos e papeis de parede, de acordo com as suas necessidades.

### Adicionar atalhos na tela principal

(1) Na interface da tela principal, pressione MENU para abrir as opções de MENU.

(2) Após tocar em Adicionar, toque em Atalho, na lista de opções.

(3) Toque no atalho a ser adicionado e salve-o na tela principal.

### Adicionar Widgets na tela principal

(1) Na interface da tela principal, toque em MENU para abrir as opções de MENU.

(2) Após tocar em Adicionar, toque em Widgets, na lista de opções.

(3) Toque no widget a ser adicionado, e salve-o na tela principal.

### Excluir um ícone na tela principal

(1) Na interface da tela principal, toque no ícone a ser excluído até que o ícone **H**apareça, na parte inferior da tela. Para exclui-lo, arraste-o para o ícone ...

## 5. Internet

#### Navegador

Onavegador permite que você visite site se execute aplicativos baseados em páginas da web. Se necessário, entre em contato com o seu provedor de serviços de internet sobre como se conectar.

Otipo de conexão com a internet depende do seu provedor de serviços de internet. O preçoda conexão dependerá do tipo de conexão com a internet utilizada. Para mais detalhes sobre preços e recargas, entre em contato com o seu provedor de serviços de internet.

(1) No menu de aplicativos, toque em Browser ou Chrome.

Ao ativar o navegador, a coluna de endereços será exibida.

Após iniciar o navegador, a coluna de endereço aparecerá.

Toquee digite o endere çodo site que você dese javisitar, to que em **If** para acessar o site.

Pressione MENU e as opções abaixo serão exibidas:

**Nova Janela: adiciona uma nova janela** 

 Janelas: toque neste botão para alternar e administrar todas as janelas abertas. Toque em New Window para abrir uma nova janela. Toque nela novamente para alternar a interface da janela.

**Atualizar: atualiza a página atual.** 

 Mais: abre novas opções, incluindo Adicionar aos Favoritos, Localizar na Página, Selecionar Texto, Informações da Página, Compartilhar Página, Downloads, Configurações, etc.

# 6. Conexão Bluetooth

Este aparelho possui conexão Bluetooth. É possível conectaro aparelho, sem o uso de fios, a acessórios Bluetooth, tais como fones de ouvido, aparelhos telefônicos com viva-voz para automóveis, computadores ou outros aparelhos para transferência de dados.

Em alguns lugares, o uso de aparelhos ou acessórios Bluetooth pode ser proibido. Respeite sempre os regulamentos e a legislação local. Para garantir umnívelmáximo de segurança Bluetooth, ao conectar um aparelho Bluetooth, certifique-se de estar em um local seguro e privado.

#### Ativar/Desativar Bluetooth

(1) No menu de aplicativos, toque em > Configurações > Configurações de Rede.

(2) Toque em Bluetooth. O indicador Bluetooth indica se o Bluetooth está ativado e o símbolo indicador de Bluetooth é exibido simultaneamente no indicador de status, na parte superior da tela.

 Para economizar a energia da bateria e maximizar a segurança do Bluetooth, desative o Bluetooth quando não estiver utilizando suas funções. Uma vez desativado, o aparelho não pode ser conectado a outro a parelho até que a função seja atualizada ou ativada novamente.

## Configurações do Bluetooth

No menu de aplicativos, toque em Configurações > Configurações de Rede > Configurações de Bluetoth.

O menu de configurações do Bluetooth inclui as opções abaixo:

Conectar um Novo Aparelho

(1) Certifique-se que o aparelho Bluetooth já foi ativado e visualizado e está dentro de um raio apropriado (cerca de 10 metros).

(2) No menu de aplicativos, toque em Configurações > Configurações de Rede > Configurações de Bluetooth.

(3) Toque em Bluetooth para ativá-lo.

(4) Toque em Scan para buscar Aparelhos. O aparelho exibirá a lista de

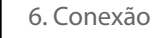

aparelhos encontrados.

(5) Após tocar no aparelho desejado, toque em Pair ou digite a senha do aparelho (senha padrão: 0000) para conectar-se. A pós ativar o Bluetooth, o símbolo indicador do Bluetooth aparecerá na coluna de status.

**ZOsaparelhos Bluetooth relacionados possuem funções especiais. Consulte** o manual do usuário para instruções sobre conexão e uso.

### 7. Wi-Fi

É possível conectar o aparelho a uma rede Wi-Fi e utilizar a internet wireless para navegação e downloads em alta velocidade.

#### Conectar o Wi-Fi

(1) No menu de aplicativos, toque em Configurações > Wireless & Networks  $\bullet$ 

(2) Toque em Wi-Fi. O símbolo indicador Wi-Fi indica se a conexão Wi-Fi foi estabelecida e o símbolo indicador de Wi-Fi déexibido simultaneamente na coluna indicadora, na parte superior da tela do aparelho.

 $\Box$ Para prolongar a vida útil da bateria, de sative a função Wi-Fi quando você não a utilizar.

#### Busca e Conexão Wi-Fi

(1) No menu de aplicativos, toque em Configurações > Wireless & Networks > WLAN Settings.

(2) Toque em Wi-Fi para ativar a função e realizar a busca. Uma vez ativada, pressione MENU para abrir a opção MENU > Scan. O aparelho buscará todas as redes na área de alcance.

(3) Toque na rede desejada e toque em Connect.

(4) Se necessário, digite a senha da rede wireless e toque em Connect. Quando o aparelho estiver conectado à internet, o símbolo indicador de conexão wireless a aparecerá na coluna de status.

## 8. Contatos

É possível salvar nomes, números de telefone e E-mails nos contatos.

### Visualizar Contatos

Nomenu de aplicativos, toque em Contatos para acessar o menu de contatos. Deslize a lista para visualizar mais contatos.

Pressione MENU e a opção MENU será aberta para que você possa acessar as opções de busca, novo contato, conta, importar/exportar etc.

#### Criar um Novo Contato

(1) No menu de aplicativos, toque em Contatos para acessar o menu de contatos.

(2) Pressione MENU para abrir a opção MENU. Toque em New Contact.

(3) Toque nos itens relevantes para incluir as informações de contato. Após incluir as informações, salve o contato.

#### Editar Contato

(1) No menu de aplicativos, toque em Contatos para abrir a lista de contatos.

(2) Após tocar no contato a ser editado, pressione MENU para abrir a opção MENU > Editar Contato.

(3) Após digitar as informações, toque em Finalizar para salvar o contato

#### Excluir Contatos

(1) No menu de aplicativos, toque em Contatos para abrir a lista de contatos.

(2) Após tocar no contato desejado, pressione MENU para abrir a opção MENU > Deletar Contato.

#### Importar/Exportar Contatos

(1) No menu de aplicativos, toque em Contatos para abrir a lista de contatos.

(2) Pressione o botão MENU para abrir a opção MENU > Importar/Exportar. É possível importar contatos de um cartão SIM ou cartão Micro SD, exportar para um cartão SIM ou cartão Micro SD e Compartilhar contatos visíveis.

(3) Selecione o tipo de Importação ou Exportação, selecione o contato e toque em Finalizar.

# 9. Mensagens e E-mail

#### Mensagens

É possível enviar e receber mensagens ou MMS, incluindo documentos multimídia.

## Criar uma Nova Mensagem

(1) No menu de aplicativos, toque em Mensagens > Nova Mensagem.

(2) Toque na mensagem correspondente e toque na Caixa de Texto para digitar o conteúdo.

Edite o conteú do da resposta na Caixa de Texto e toque em para enviar a mensagem.

Para a sua conveniência, a mensagem do aparelho será exibida no diálogo, não em caixas de entrada e de saída.

#### Responder uma Mensagem

Aoreceber uma nova mensagem, um aviso na parte superior da coluna de notificações de eventos é exibido. É possível responde-la após visualizar a mensagem.

(1) No menu de aplicativos, toque em Mensagens > Nova Mensagem.

(2) Toque em Destinatário e edite-o ou toque em Adicionar, para adicionar um destinatário a partir da lista de contatos.

(3) Toque em Escrever para digitar o conteúdo a ser enviado.

 $(4)$  Toque em  $\blacksquare$  para enviar a mensagem.

#### Criar um MMS

(1) No menu de aplicativos, toque em Mensagens > Nova Mensagem.

(2) Toque em Destinatário e edite-o ou toque em Adicionar, para adicionar um destinatário a partir da lista de contatos.

(3) Pressione MENU para abrir a opção MENU > Adicionar Assunto. Toque em Assunto para digitar o assunto do MMS a ser enviado.

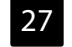

(4) Toque em Escrever para digitar o conteúdo a ser enviado. Toque em para enviar a mensagem.

(5) Também é possível tocar em MENU para abrir a opção MENU e adicionar um anexo, inserir um emoticon ou realizar outras operações.

#### Gerenciar as Mensagens

Excluir Mensagem

Abra a caixa de diálogo e toque na mensagem para selecionar Delete. A mensagem será excluída.

Excluir Diálogo

Toque no diálogo, selecione Deletar Diálogo ou toque em Delete. O diálogo será excluído.

Encaminhar Mensagem

Abra o diálogo, toque na mensagem e selecione Encaminhar para encaminhar a mensagem.

#### E-mail

É possível utilizar a função de E–mail para enviar e receber informações por E-mail.

Primeiramente, é necessário configurar seu E-mail para poder enviar e receber mensagens eletrônicas.

Através da função E-mail, é possível en viar e receber informações por E-mail por meio de uma conexão com a internet. Para obter todos os parâmetros, entre em contato com o seu provedor de serviços.

#### Configurações de E-mail

(1) No menu de aplicativos, toque em E-mail.

(2) Após digitar o endereço de E-maile a senha, to que em Próximo. Configure o nome da conta e seu nome e toque em Finalizar.

Também é possível configurar manualmente a conta de E-mail.

(1) Digite o endereço de E-mail e a conta.

(2) Toque em Configurar manualmente e selecione o tipo de conta.

(3) Configure o servidor e as outras informações detalhadas.

(4) Toque em Próximo ou em Finalizar para finalizar a configuração.

### Enviar E-mail

É possível enviar E-mails para um ou mais destinatários.

Antes de enviaro E-mail, é possível adicionar manualmente o endereço do destinatário ou selecioná-lo a partir da lista de contatos.

(1) No menu de aplicativos, toque em E-mail.

(2) Toque no botão MENU para abrir as opções de menu. Toque em Compose para abrir a tela e editar as informações do E-mail.

(3) Toque em To para digitar o endereço do destinatário. Se necessário, pressione o botão MENU para abrir a opção > Adicionar Cc/Bcc e digite os endereços dos destinatários das Cc/Bcc.

(4) Toque em Assunto para digitar o conteúdo.

(5) Pressione o botão MENU para abrir as opções de menu. Toque em Adicionar anexo para selecionaros itens necessários e inseriros do cumentos e serem enviados.

(6) Toque em "Enviar" para enviar o E-mail.

#### Receber E-mail

(1) No menu de aplicativos, toque em E-mail.

(2) Pressione o botão MENU para abrir as ações de menu e toque em Refresh.

(3) O equipamento conecta-se ao servidor e baixa os E-mails. Os E-mails recebidos são armazenados na caixa de entrada.

(4) Toque no E-mail a ser lido.

Aolerum E-mail, é possível tocar no botão MENU para selecionar Encaminhar

o E-mail para outras contas, ou tocar em Reponder para editar e enviar um E-mail ao destinatário.

# 10. Câmera

É possível utilizar as câmeras para tirar fotos.

 Antes de tirar fotos, instale um cartão Micro SD, no qual as fotos podem ser armazenadas.

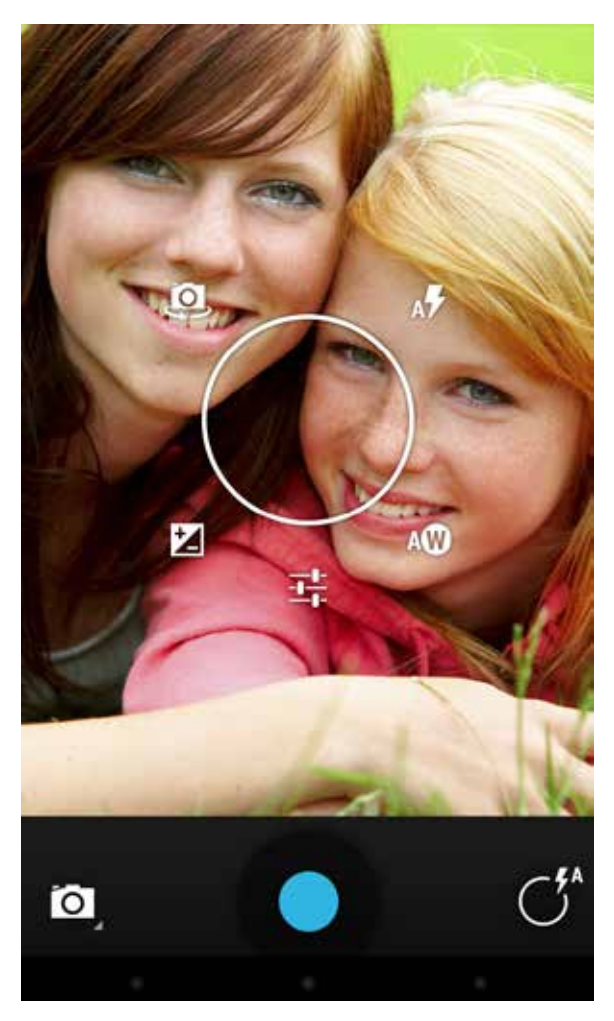

Vá até o menu de aplicativos e selecione o ícone **de** e você poderá fazer fotos e vídeos.

Toque em  $\bullet$  para tirar fotos. Para visualizas as fotos tiradas, deslize o dedo para a esquerda e acessea Galeria. Toque no botão para retornar à câmera.

Toque no ícone C<sup>r</sup>para acessar as opções de foto:

 Alternar câmera frontal / câmera traseira;

A**F** Modos de flash;

A<sup>O</sup> Equilibrio de branco;

 $\exists$  - Configurações de foto;

**Z** Exposição.

Para iniciar o modo de vídeo, toque na opção **e** em seguida, selecione o modo filmadora l

O botão **O** inicia e o botão **O** para a gravação.

Para fazer fotos panorâmicas, toque na opção  $\blacksquare$ .

Ozoom da câmera pode ser feito commovimento de pinça sobre a tela, usando apenas dois dedos para aumentar ou diminuir o zoom.

# 11. Multimídia

### Música

É possível utilizar o Música para reproduzir a sua música preferida.

 Antes de reproduzir a música, instale um cartão Micro SD, no qual a música pode ser armazenada.

Nomenu de aplicativos, toque em Música para entrar na interface do Música. As faixas serão organizadas de acordo com os Artistas, Álbuns, Músicas e Playlists. Toque em um deles eselecione a faixa ou playlist a serre produzida.

#### Reproduzir Músicas

(1) Toque na faixa a ser reproduzida

(2) Ao reproduzir a música, pressione os botões internos de volume para ajustar o volume de reprodução.

#### Vídeos

É possível utilizar o video player para reproduzir os vídeos desejados.

 Antes de reproduzir os vídeos, instale um cartão Micro SD com vídeos pré-carregados.

No menu de aplicativos, toque em Vídeos.

### Reproduzir Vídeos

Para iniciar a reprodução, toque no vídeo desejado.

Aoreproduzirovídeo, pressione os botões internos de volume para ajustaro volume.

Também é possível pausar ou arrastar a barra de processamento para reproduzir o vídeo desejado.

### Gravação de Som

Selecione oícone D<sub>,</sub> clique em para iniciar a gravação, clique em porto de para internacional. para parar.

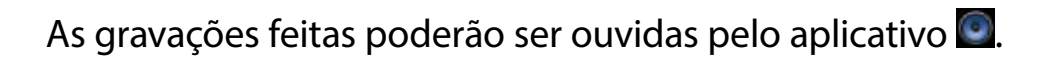

# 12. Outros Aplicativos

## Relógio

No menu de aplicativos, toque em Relógio.

## Adicionar alarme

Pressione o botão MENU para abrir a opção MENU > Adicionar Relógio. A pós configurar as informações de alarme, toque em Set.

Na tela Relógio Screen, toque no símbolo indicador de estado do lado esquerdo **a** a ser ativado.

O símbolo indicador de status indica se a função Relógio está ativada. Quando o alarme está em estado de espera, é possível tocar em Desativar para desativar orelógio ou tocar em Sone capara que o alarme toque novamente após um tempo de espera.

#### Calendário

No menu de aplicativos, toque em Calendário para organizar e gerenciar a sua agenda e verificar o dia, a semana e o mês.

Antes de utilizar o calendário, defina a data e hora corretas.

### Adicionar novo Evento

Toque em MENU para abrir a opção MENU > More > Novo Evento para adicionar um evento.

(1) Edite o nome do evento, local do evento, de, para, etc.

(2) Configure todas as opções relacionadas e toque em Finalizar para salvar este evento.

### Gerenciar a Agenda

É necessário criar uma agenda antes de visualizar ou editar o agente. Toque em Agenda e o aparelho exibirá a agenda configurada.

### Adicionar lembrete

Exibir a agenda para acessar a interface de visualização de eventos. Abra a

opção MENU > Adicionar Lembrete.

#### Editar evento

(1) Segure o botão da agenda para exibir o menu.

(2) Selecione Editar Evento.

#### Excluir evento

(1) Segure o botão da agenda para exibir o menu.

(2)Selecione Deletar Evento.

#### Calculadora

Nomenu de aplicativos, toque em Calculadora. É possíve l realizar o perações matemáticas básicas.

#### GPS

O aparelho dispõe de um sistema de GPS. Para ativá-lo, vá até Configurações > Acesso local e ative as opções.

 O A-GPS (GPS assistido) utiliza a conexão de dados da rede móvel, mo que pode gerar tarifas indesejadas. Caso não queira utilizá-lo, desative a opção.

## 13. Manutenção da bateria e do aparelho

#### Manutenção da Bateria

(1) Este aparelho utiliza uma bateria recarregável modelo MJ0001 como fonte de energia. Carregue a bateria quando o nível de energia estiver baixo. Para prolongar a vida útil da bateria, recomenda-se que el a esteja completamente descarregada antes de realizar uma nova carga.

(2) Quando o adaptador de bateria não for utilizado, separe-o da fonte de energia. Conecte o adaptador à bateria por mais de uma semana. A sobrecarga diminui a vida útil da bateria.

(3) A temperatura afeta a capacidade de carga da bateria, dessa forma, é necessário deixar a bateria aque cer ou esfriar por um tempo antes da carga. Caso a temperatura da bateria esteja superiora 40 graus Celsius, ela não deve ser recarregada.

(4) Utilize a bateria conforme instalada originalmente, para evitar um curtocircuito. Caso algum material condutor tenha contato direto com o polo negativo da bateria, um curto-circuito ocorrerá.

(5) Não utilize baterias danificadas.

(6) A vida útil da bateria será reduzida caso ela seja colocada em ambientes muito frios ou quentes. Caso a bateria seja exposta a temperatura sextremas, o aparelho não funcionará normalmente, mesmo que a bateria esteja completamente carregada.

(7) Não exponha a bateria ao fogo! Observe as regulamentações locais para manusear baterias usadas.

Dados de alimentação:

Modelo do carregador: STC80502000-F Entrada: 127-240V 50/60Hz 0,3A Saída: DC 5V 2000mA

#### Manutenção do Aparelho

As sugestões abaixo o ajudarão a cuidar de seu aparelho.

(1) Mantenha o aparelho e todos os acessórios fora do alcance de crianças.

(2) Mantenha o aparelho seco. Os líquidos podem corromper o metal dos circuitos.

(3) Não exponha o aparelho a altas temperaturas. As altas temperaturas diminuem a vida útil dos componentes elétricos, derretem o plástico e danificam a bateria.

(4) Não tente abrir ou desmontar o revestimento. A desmontagem realizada por alguém não profissional pode danificar o aparelho.

(5) Não utilize produtos demasiadamente ácidos ou alcalinos para limpar o aparelho.

(6) Utilize apenas acessórios originais com o aparelho, caso contrário, a garantia do aparelho pode ser invalidada.

#### Resolução de Problemas

Se o aparelho não ligar

- . Verifique o nível de carga da bateria
- . Verifique a posição da bateria
- . Cartão SIM incorreto
- . Cartão SIM sujo
- . Reinstale o cartão SIM
- . Cartão SIM danificado; substitua-o

Má Recepção

. Verifique o sinal indicador da tela. O sinal é forte quando está acima da quarta marca e fraco se estiver abaixo da segunda marca.

. Ao utilizar o aparelho em zonas de má recepção, tais como ao redor de edifícios altos ou em subsolos, as ondas podem ser transmitidas de forma deficiente.

. Aoutilizaro aparelho em períodos de comunicação intensiva, como, por ex., durante o horário comercial, o congestionamento da linha pode prejudicaras chamadas.

. A recepção relacionada à distância da estação base de transmissão da rede.

. É recomendável solicitar ao provedor de serviços de rede um mapa da área de serviço.

Eco ou Ruído

. São causados por uma linha de transmissão de internet. Trata-se de um problema regional ou a comunicação é ruim em algumas áreas. É possível desligar o aparelho ou utilizar uma linha de comunicação melhor.

Não é possível realizar chamadas

. O aparelho pode ter sido configurado para ocultar o número, mas a operadora de internet não fornece este serviço.

. Pode haver um sinal de interferência no ambiente.

. O bloqueio de chamadas pode estar ativado.

. A linha 2 pode estar ativada, mas o provedor de serviços não fornece este serviço.

Bateria não carregada

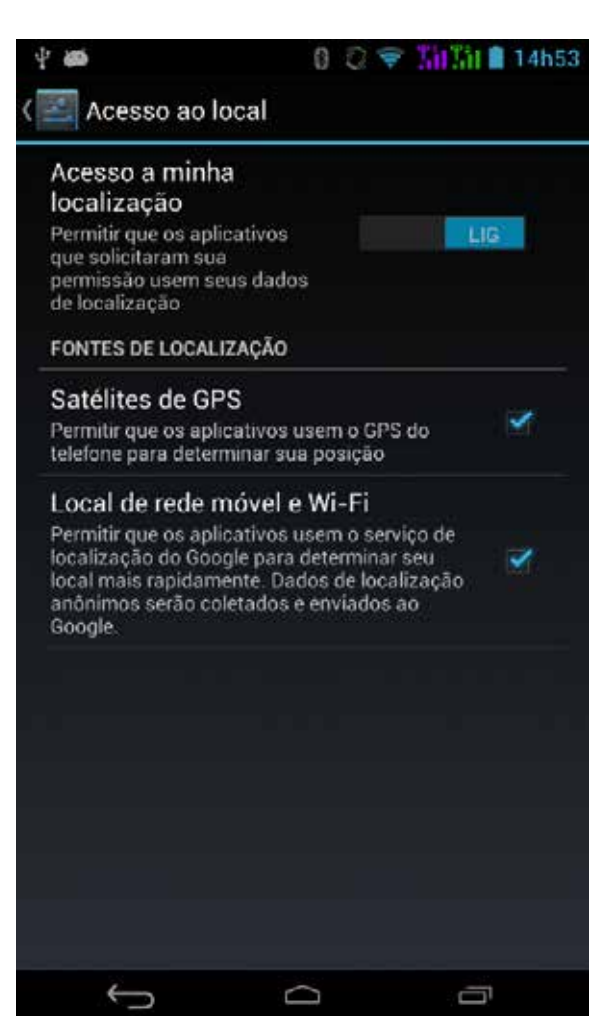

. A bateria foi totalmente descarregada, mas pode ser recarregada após ser conectada com o adaptador por um período de tempo.

. O rendimento da bateria foi deteriorado.

Não é possível conectar-se à internet

. Sinal ruim ou interferência wireless no ambiente; cartão SIM instalado corretamente ou não: boa conexão ou não; cartão SIM danificado o unão; Caso o cartão SIM esteja danificado, entre em contato com a operadora de serviços de internet.

Tempo de espera reduzido

. Está relacionado com a definição

do sistema de internet.

. Caso o aparelho esteja na área de conexão ruim, desligue o aparelho temporariamente.

. É necessário substituir a bateria.

. Quando o aparelho não puder receber o sinal, ele continuará a buscar uma estação base, a consumir a bateria e a reduzir o tempo de espera. Utilize o aparelho em um local de sinal mais forte ou desligue o aparelho temporariamente.

Código PIN incorreto

. Um código PIN errado foi digitado três vezes seguidas. Entre em contato com seu provedor de internet. Não é possível adicionar registros nos contatos

. O espaço de armazenamento da agenda está esgotado

. Exclua alguns contatos da agenda.

# **MULTILASEL**